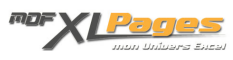

[CNUM\(\) - Convertir une chaîne en valeur numérique](https://www.mdf-xlpages.com/modules/publisher/item.php?itemid=90) **Catégorie :** [Fonctions & Formules](https://www.mdf-xlpages.com/modules/publisher/category.php?categoryid=13) **Publié par Mth le 19-08-2009**

**La fonction CNUM() convertit en nombre une chaîne de caractères représentant un nombre.**

**Syntaxe**

**CNUM(texte)**

**texte** représente le texte ou la référence à une cellule cellule que vous voulez convertir en numérique.

**Exemples**

Nous avons importé d'une base de données une liste d'articles et leur chiffre d'affaires, comme souvent dans ces cas là nous observons que les chiffres sont cadrés à gauche donc considérés comme du texte (raison pour laquelle la fonction SOMME() de la colonne B renvoie zéro).

La fonction CNUM() permet de transformer ces chiffres en données numériques:

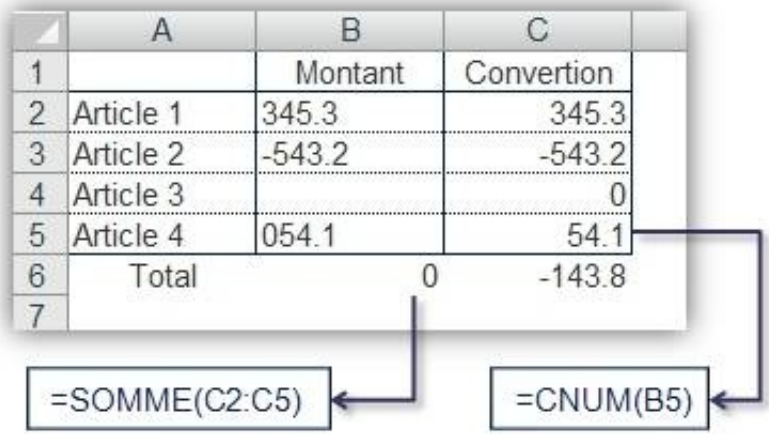

Autre cas de figure, lors de la manipulation de chaînes de caractères à l'aide des fonctions "texte" d'Excel, les chiffres sont retournés sous format texte comme le montre l'exemple ci-dessous, c'est donc grâce à la fonction CNUM() que ces données peuvent être transformées en format numérique afin de pouvoir effectuer des calculs.

Dans cet exemple, nous voulons extraire les chiffres précédant le mot "exemplaires" afin de pouvoir les additionner:

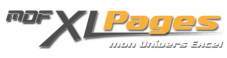

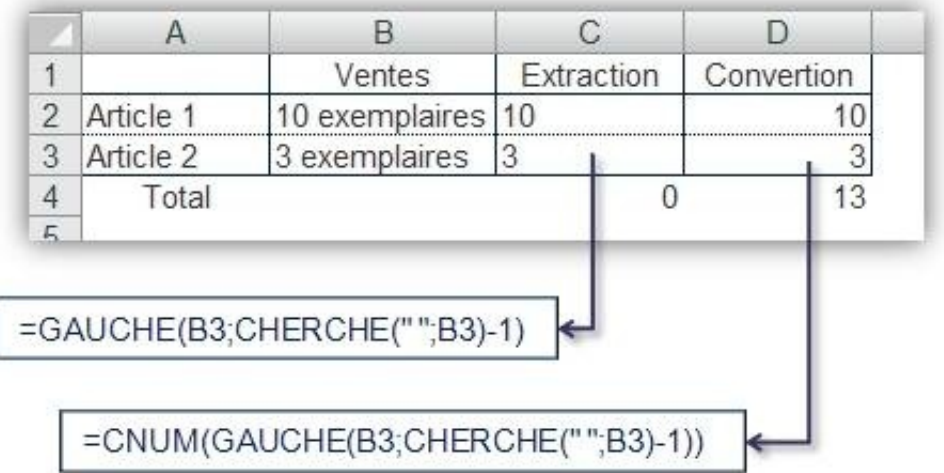

Nous voyons qu'à l'aide des fonctions CHERCHE() et GAUCHE() nous pouvons extraire dans la colonne C les chiffres qui nous intéressent, mais le résultat est aligné à gauche donc considéré comme du texte; dans la colonne D c'est la fonction CNUM() qui nous permet de les transformer en données numériques.

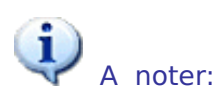

Si CNUM() traite une chaîne de caractères qui n'est pas reconnaissable comme une suite numérique, elle renvoie #VALEUR!. Par exemple, si en cellule A1 nous avons 123abc, =CNUM(A1) renvoie #VALEUR!.

● Si la cellule de référence est totalement vide (sans donnée ni formule), CNUM() renvoie le chiffre zéro.

L'aide Excel signale qu'il n'est pas forcément nécessaire d'utiliser la fonction CNUM() dans la mesure ou Excel "reconnaît" les chiffres qui seraient sous format texte et les convertit automatiquement.

Ce n'est qu'en partie vrai, dans l'exemple ci-dessous, avec les mêmes chiffres au format texte en colonne B et C, Excel reconnaît bien les chiffres avec la première formule en cellule B4, mais pas dans le cadre de la formule SOMME() en cellule C4:

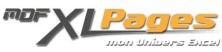

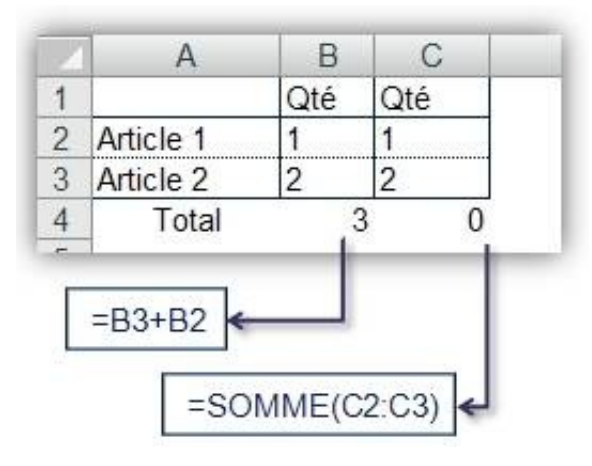

**Astuce**

Pour transformer un chiffre au format texte en donnée numérique, au lieu d'utiliser la fonction CNUM() on peut aussi le multiplier par 1:

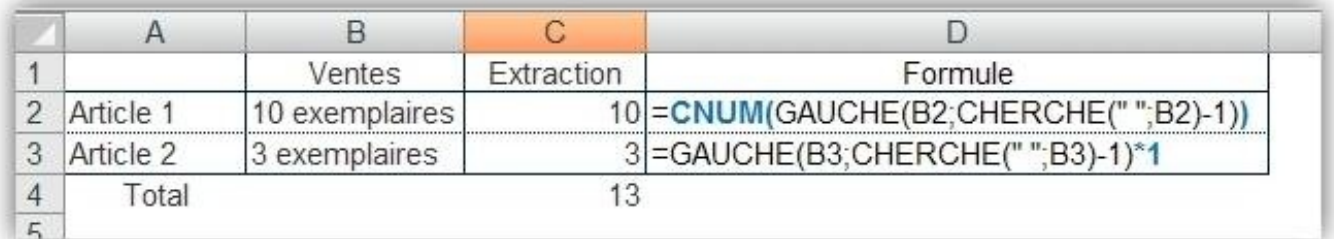